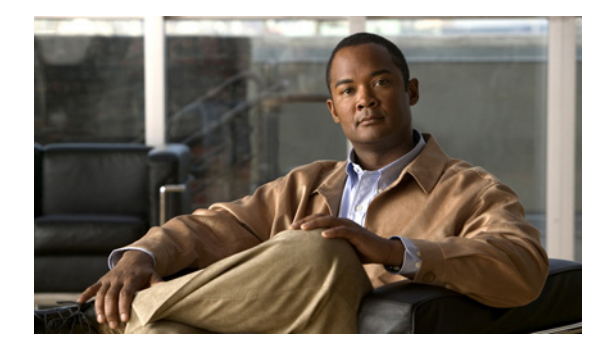

# アクティブ プローブを使用した **PfR** 音声トラ フィック最適化

このモジュールでは、音質メトリック、ジッター、Mean Opinion Score(MOS; 平均オピニオン評点) に基づいた音声トラフィックのアウトバウンド最適化をサポートする Performance Routing (PfR; パ フォーマンス ルーティング)ソリューションについて説明します。ジッターおよび MOS は、音声トラ フィック向けの重要な定量的品質メトリックであり、これらの音質メトリックは PfR アクティブ プ ローブを使用して測定します。

PfR は、ネットワーク間の複数の接続に対し、自動ルート最適化と負荷分散を行います。PfR は、IP トラフィックを監視してから、プレフィクスのパフォーマンス、リンクの負荷分散、リンク帯域幅の金 銭的コスト、およびトラフィック タイプに基づいてポリシーとルールを定義できる、統合型の Cisco IOS ソリューションです。PfR は、アクティブ モニタリング システム、パッシブ モニタリング システ ム、障害のダイナミック検出、およびパスの自動修正を実行できます。PfR を導入することによって、 インテリジェントな負荷分散や、企業ネットワーク内での最適なルート選択が可能になります。

## 機能情報の検索

このモジュールに記載されている機能の一部が、ご使用のソフトウェア リリースでサポートされてい ない場合があります。最新の機能情報および警告については、ご使用のプラットフォームおよびソフト ウェア リリースのリリース ノートを参照してください。このモジュールに記載されている機能に関する 情報を検索したり、各機能がサポートされているリリースに関するリストを参照したりするには[、「アク](#page-19-0) ティブ プローブを使用した PfR [音声トラフィック最適化の機能情報」\(](#page-19-0)P.20) を参照してください。

Cisco Feature Navigator を使用すると、プラットフォーム、および Cisco ソフトウェア イメージの各 サポート情報を検索できます。Cisco Feature Navigator には、<http://www.cisco.com/go/cfn> からアクセ スしてください。Cisco.com のアカウントは必要ありません。

## マニュアルの内容

- **•** 「アクティブ プローブを使用した PfR [音声トラフィック最適化の前提条件」\(](#page-1-0)P.2)
- **•** 「アクティブ プローブを使用した PfR [音声トラフィック最適化に関する情報」\(](#page-1-1)P.2)
- **•** 「アクティブ プローブを使用した PfR [音声トラフィック最適化の設定方法」\(](#page-4-0)P.5)
- **•** 「アクティブ プローブを使用した PfR [音声トラフィック最適化の設定例」\(](#page-15-0)P.16)

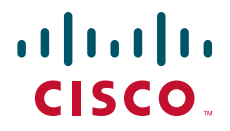

- **•** [「次の作業」\(](#page-17-0)P.18)
- **•** [「参考資料」\(](#page-18-0)P.19)
- **•** 「アクティブ プローブを使用した PfR [音声トラフィック最適化の機能情報」\(](#page-19-0)P.20)

# <span id="page-1-0"></span>アクティブ プローブを使用した **PfR** 音声トラフィック最適 化の前提条件

音声トラフィックの PfR 最適化を実装する前に、PfR の動作原理と PfR ネットワーク コンポーネント のセットアップ方法を理解しておく必要があります。詳細については、「[Understanding Performance](http://www.cisco.com/en/US/docs/ios/pfr/configuration/guide/pfr-understand.html)  [Routing](http://www.cisco.com/en/US/docs/ios/pfr/configuration/guide/pfr-understand.html)」モジュール、「[Configuring Basic Performance Routing](http://www.cisco.com/en/US/docs/ios/pfr/configuration/guide/pfr-basic.html)」モジュール、および「[Configuring](http://www.cisco.com/en/US/docs/ios/pfr/configuration/guide/pfr-advanced.html)  [Advanced Performance Routing](http://www.cisco.com/en/US/docs/ios/pfr/configuration/guide/pfr-advanced.html)」モジュールを参照してください。その他の PfR 機能モジュールのリ ストについては[、「関連資料」\(](#page-18-1)P.19)を参照してください。

# <span id="page-1-1"></span>アクティブ プローブを使用した **PfR** 音声トラフィック最適 化に関する情報

- **•** 「IP [ネットワークの音声品質」\(](#page-1-2)P.2)
- **•** 「PfR [で使用されるプローブ」\(](#page-2-0)P.3)
- **•** 「PfR [音声パフォーマンス](#page-3-0) メトリック」(P.4)

### <span id="page-1-2"></span>**IP** ネットワークの音声品質

IP ネットワークで伝送される音声パケットとデータ パケットに違いはありません。Plain Old Telephone System (POTS; 旧来の公衆電話回線)では、音声トラフィックは定義済みのパスを使用し て回線交換網で伝送され、通話中、各電話コールに専用の接続が割り当てられます。POTS を使用する 音声トラフィックにはリソースの競合に関する問題はありませんが、IP ネットワーク経由の音声トラ フィックでは、遅延、ジッター、パケット損失など、通話品質に影響を与える要因に対処する必要があ ります。

#### 遅延

音声パケットの遅延(レイテンシともいう)は、パケットが送信元デバイスから送信されて宛先デバイ スに到着するまでの遅れとして定義されています。遅延は、一方向遅延またはラウンドトリップ遅延と して測定されます。レイテンシの最大の原因は、ネットワーク伝送遅延です。ラウンドトリップ遅延 は、通話能力に影響し、平均オピニオン評点(MOS)の計算に使用されます。一方向遅延は、ネット ワーク問題の診断に使用されます。200 ミリ秒の遅延に気づいた発信者は、パケット遅延のため、相手 の応答中に話そうとすることがあります。ITU-T G.114 で規定されている電話業界標準では、一方向遅 延の最大値を 150 ミリ秒以下にするよう推奨しています。一方向遅延が 150 ミリ秒を超えると、音声 品質に影響が出ます。300 ミリ秒以上のラウンドトリップ遅延が発生すると、話者同士が同時に発話し てしまうことがあります。

#### ジッター

ジッターとは、パケット間遅延の分散です。複数のパケットが発信元から宛先に連続的に送信された場 合、たとえば 10 ms 間隔で送信された場合、ネットワークが理想的に動作していれば、宛先は 10 ms 間隔でパケットを受信します。しかし、ネットワーク内に遅延(キューイング、代替ルートを介した受

٦

信など)が存在する場合、パケット間の到着遅延は、10 ms より大きい場合も、10 ms より小さい場合 もあります。この例を使用すると、正のジッター値は、パケットが 10 ms を超える間隔で到着すること を示します。パケットが 12 ms 間隔で到着する場合、正のジッターは 2 ms です。パケットが 8 ms 間 隔で到着する場合、負のジッターは 2 ms です。Voice over IP (VoIP) など遅延に影響されやすいネッ トワークでは、正のジッター値は望ましくありません。0 のジッター値が理想的です。

#### パケット損失

パケット損失は、インターフェイスの障害、パケットのルーティング先の間違い、またはネットワーク の輻輳によって発生する可能性があります。音声トラフィックのパケット損失はサービスの低下を招 き、発信者には音声が途切れて聞こえます。パケット損失の平均値が低くても、音声品質は短期間の連 続するパケット損失の影響を受ける場合があります。

#### 平均オピニオン評点(**MOS**)

すべての要因が音声品質に影響を与えるので、音声品質の測定方法については多くの人々が疑問を持っ ています。ITU などの標準化団体によって、P.800(MOS)および P.861(Perceptual Speech Quality Measurement(PSQM))という 2 つの重要な勧告が作成されています。P.800 は、音声品質の平均オ ピニオン評点を算出する方法の定義に関するものです。MOS スコアの範囲は、最低の音声品質を表す 1 から最高を表す 5 までです。MOS 4.0 は、「トール品質」音声と見なされます。

### <span id="page-2-0"></span>**PfR** で使用されるプローブ

Г

PfR はいくつかの IP SLA プローブを使用して、判断に必要なデータの収集に役立てます。

#### **Cisco IOS IP SLA**

Cisco IOS IP SLA は Cisco IOS ソフトウェアの組み込み機能で、これを使用すると IP アプリケーショ ンおよびサービスの IP サービス レベルの分析、生産性の改善、運用コストの削減、ネットワークの輻 輳や停止の低減などが可能になります。IP SLA では、ネットワーク パフォーマンスの測定にアクティ ブ トラフィック モニタリングを使用します。つまり、継続的で信頼性が高く予測可能な方法でトラ フィックを生成します。Cisco ルータで使用できる IP SLAs Responder を宛先デバイス上でイネーブル にすると、測定データの精度が向上します。IP SLA の詳細については、『*Cisco IOS IP SLAs Configuration Guide*』を参照してください。

#### **PfR** で使用される アクティブ プローブ タイプ

設定可能なアクティブ プローブのタイプは次のとおりです。

ICMP エコー:ターゲット アドレスに ping が送信されます。アクティブ プローブが自動的に生成され ると、PfR はデフォルトにより ICMP エコー プローブを使用します。ICMP エコー プローブの設定に は、ターゲット デバイスからの大きな協力を必要としません。しかし、プローブを繰り返し行うと、 ターゲット ネットワーク内で Intrusion Detection System (IDS; 侵入検知システム)アラームが発生す ることがあります。自身の管理制御下にないターゲット ネットワークで IDS が設定されている場合に は、ターゲット ネットワークの管理者に通知することを推奨します。

ジッター:ジッター プローブがターゲット アドレスに送信されます。ターゲット ポート番号を指定す る必要があります。設定されるポート番号に関係なく、ターゲット デバイスのリモート レスポンダは イネーブルにする必要があります。

TCP 接続:TCP 接続プローブがターゲット アドレスに送信されます。ターゲット ポート番号を指定す る必要があります。TCP メッセージの設定で、既知の番号である TCP ポート番号 23 以外のポート番 号を使用するように指定されている場合は、リモート レスポンダをイネーブルにする必要があります。

UDP エコー:UDP エコー プローブがターゲット アドレスに送信されます。ターゲット ポート番号を 指定する必要があります。設定されるポート番号に関係なく、ターゲット デバイスのリモート レスポ ンダはイネーブルにする必要があります。

#### プローブの頻度

デフォルトでは、PfR で使用されるプローブの頻度は 60 秒に設定されています。ただし、2 つのプ ローブ間の時間間隔を短く設定することで、ポリシーごとにこの頻度を増やすことができます。プロー ブの頻度を増やすと応答時間が短縮され、MOS 低カウント率の近似値をより正確に求めることができ ます。

### アクティブ プローブを使用した **PfR** 音声トラフィック最適化

アクティブ プローブを使用して音声トラフィックを最適化するように PfR を設定するには、いくつか の決定を行ったあと、派生タスクを実行します。最初のステップでは、最適化するトラフィックを識別 し、プレフィクス リストまたはアクセス リストのいずれを使用するかを決定します。プレフィクス リ ストは、特定の宛先プレフィクスのセットを持つすべてのトラフィック(音声トラフィックも含む)を 識別するために使用します。アクセス リストは、特定の宛先プレフィクスを持ち、特定のプロトコル 経由で伝送される音声トラフィックだけを識別するために使用します。

音声トラフィック最適化の 2 番目のステップでは、**active-probe** コマンドまたは **set active-probe** コマ ンドを使用してアクティブ プローブを設定し、使用するアクティブ プローブを指定します。PfR では、 アクティブ プローブに強制ターゲット割り当てを設定することもできます。

音声最適化の最後のステップでは、PfR ポリシーを設定し、PfR で識別されたトラフィックに適用する パフォーマンス メトリックを指定します。

### <span id="page-3-0"></span>**PfR** 音声パフォーマンス メトリック

PfR 音声トラフィック最適化は、音声パフォーマンス メトリック、遅延、パケット損失、および MOS に基づいた音声トラフィックのアウトバウンド最適化をサポートします。遅延、パケット損失、ジッ ター、および MOS は、音声トラフィック用の重要な定量的品質メトリックで、PfR アクティブ プロー ブを使用してこれらの音質メトリックが測定されます。IP SLA ジッター プローブは PfR と統合され て、遅延およびパケット損失のほか、ジッター(送信元から宛先まで)と MOS スコアを測定します。 ジッター プローブでは、UDP エコー プローブの場合と同様に、リモート サイドの応答が必要です。 PfR に IP SLA ジッター プローブ タイプを統合することで、PfR の音声トラフィック最適化機能が向上 します。PfR ポリシーでは、音声パフォーマンス メトリック(遅延、パケット損失、ジッター、MOS) にしきい値とプライオリティ値を設定できます。

ジッターを測定するように PfR ポリシーを設定する場合は、しきい値だけを指定し、(その他の PfR 機 能で使用される)相対的変化は指定しません。これは、音声トラフィックでは、ジッターの相対的変化 は意味を持たないからです。たとえば、ジッターが 5 ミリ秒から 25 ミリ秒に変化するのと、15 ミリ秒 から 25 ミリ秒に変化するのとでは、音声品質の低下という観点でいえば違いはありません。短期間の 平均(最後の 5 分を測定)ジッターがジッターしきい値よりも高い場合、そのプレフィクスはジッター によるポリシー違反状態であると見なされます。この場合、PfR はすべての出口をプローブし、ジッ ターが最も少ない出口が最良出口として選択されます。

MOS は、さまざまな方法で機能します。MOS の平均値は重要ではありませんが、MOS 値が MOS し きい値を下回る回数は重要な意味を持ちます。たとえば、MOS しきい値が 3.85 に設定され、10 回の うち 3 回 の MOS 測定で測定値が 3.85 の MOS しきい値を下回った場合、MOS 低カウント率は 30 % です。**show** コマンドの出力では、アクティブに監視された MOS パケットの数が、しきい値を下回っ た割合と共に ActPMOS フィールドに表示されます。MOS 測定値がしきい値をわずかに下回っている 場合は、この割合が切り捨てられて 0 の ActPMOS 値が表示されることがあります。MOS 測定が設定 されたポリシーを PfR が実行する場合は、MOS しきい値と MOS 低カウント率の両方が考慮されます。 短期間(最後の 5 分間)の MOS 低カウント率が、設定された MOS 低カウント率よりも高い場合、プ レフィクスはポリシー違反状態であると見なされます。この場合、PfR はすべての出口をプローブし、 MOS 値が最も高い出口が最良出口として選択されます。

٦

 $\mathbf{r}$ 

### **PfR** アクティブ プローブの強制ターゲット割り当て

OER テクノロジーの以前のリリースでは、PfR アクティブ プローブ ターゲットは最長一致プレフィク スに割り当てられます。しかし、場合によっては宛先プレフィクスと一致しないターゲットを使用する こともありえます。最長一致プレフィクスを使用するよりも、PfR 強制ターゲット割り当てを設定する 方が適切であるシナリオを[図](#page-4-1) 1 に示します。

<span id="page-4-1"></span>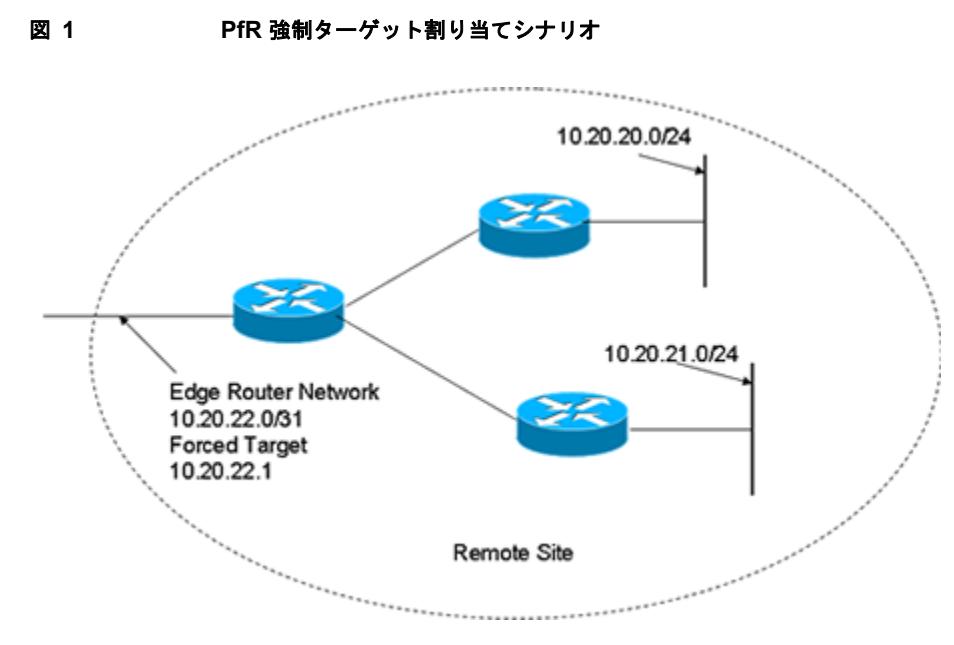

[図](#page-4-1) 1 では、ネットワーク 10.20.21.0/24 または 10.20.22.0/24 の IP アドレス 10.20.22.1 を(ネットワー クのエッジで)プローブします。ネットワーク内でジッターが発生する可能性は少ないので、ネット ワークのエッジをプローブすると、最終的な宛先のプローブとほぼ同等の測定値が得られます。

強制ターゲット割り当てを使用すると、最長一致プレフィクスでなくても、プレフィクスのグループま たはアプリケーションにターゲットを割り当てることができます。ターゲットの割り当てによって、エ ンド ホストへの遅延ではなく、ネットワークのエッジへの正確な遅延を判定できます。

# <span id="page-4-0"></span>アクティブ プローブを使用した **PfR** 音声トラフィック最適 化の設定方法

最適化するトラフィックの識別にプレフィクス リストとアクセス リストのいずれを使用するかに応じ て、次に示す 2 つのオプション タスクのいずれかを実行します。3 つ目のタスクは、アクセス リスト を使用して識別されたトラフィックに使用できます。強制ターゲット割り当ての使用方法もここで説明 します。プレフィクス リストを使用して識別されたトラフィックで使用できる設定例については、 「例:アクティブ プローブを使用したトラフィック (音声トラフィックを含む) の最適化」(P.17) を 参照してください。

- **•** 「プレフィクス リストを使用した PfR [のトラフィックの識別」\(](#page-5-0)P.6)
- **•** 「アクセス [リストを使用して最適化する音声トラフィックを識別する方法」\(](#page-6-0)P.7)
- **•** [「ターゲット割り当てを使用した](#page-7-0) PfR 音声プローブの設定」(P.8)

ן

## <span id="page-5-0"></span>プレフィクス リストを使用した **PfR** のトラフィックの識別

PfR を使用してトラフィックを測定するには、先にトラフィックを識別する必要があります。プレフィ クス リストを使用してこのタスクを実行し、PfR でプローブするトラフィックを識別します。

### 手順の概要

- **1. enable**
- **2. configure terminal**
- **3. ip prefix-list** *list-name* [**seq** *seq-value*] {**deny** *network/length* | **permit** *network/length*} [**ge** *ge-value*] [**le** *le-value*]
- **4. exit**

### 手順の詳細

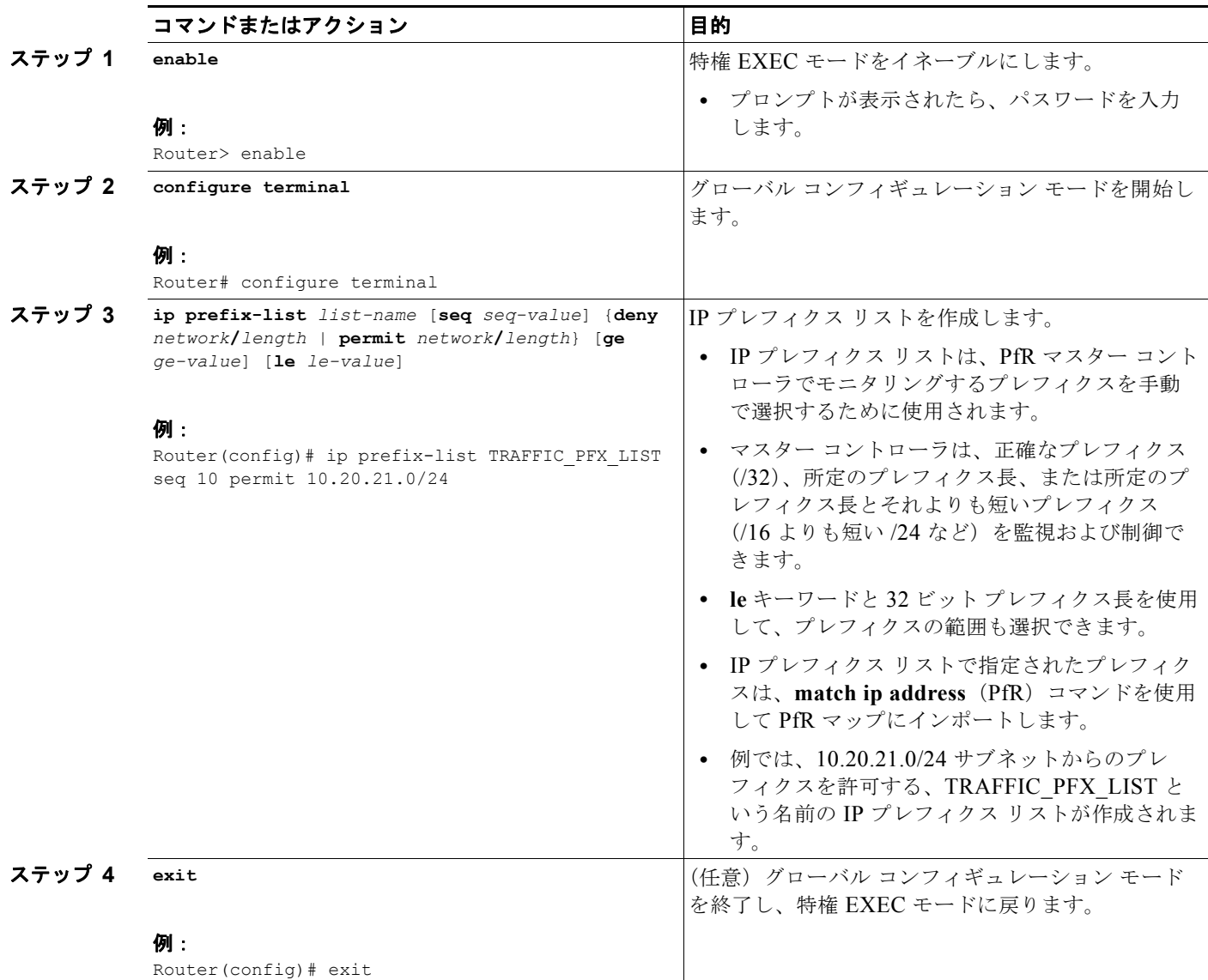

### <span id="page-6-0"></span>アクセス リストを使用して最適化する音声トラフィックを識別する方法

音声トラフィックを測定するには、先に音声トラフィックを識別する必要があります。アクセス リス トを使用してこのタスクを実行し、音声トラフィックを識別します。

### 音声用 **IP** プロトコル スタック

音声トラフィックは、基本となる IP ネットワークでさまざまなプロトコルとストリームを使用します。 IP 経由の音声トラフィック伝送に使用できるプロトコル オプションを [図](#page-6-1) 2 に示します。音声用シグナ リング トラフィックの大半は TCP 経由で伝送されます。大半の音声コールは、User Datagram Protocol (UDP; ユーザ データグラム プロトコル) および Real-Time Protocol (RTP; リアルタイム転 送プロトコル)経由で伝送されます。所定の範囲の宛先ポート番号を使用して音声コール トラフィッ クを UDP 経由で伝送するように音声デバイスを設定できます。

#### <span id="page-6-1"></span>図 **2** 音声トラフィックに使用できるプロトコル スタック オプション

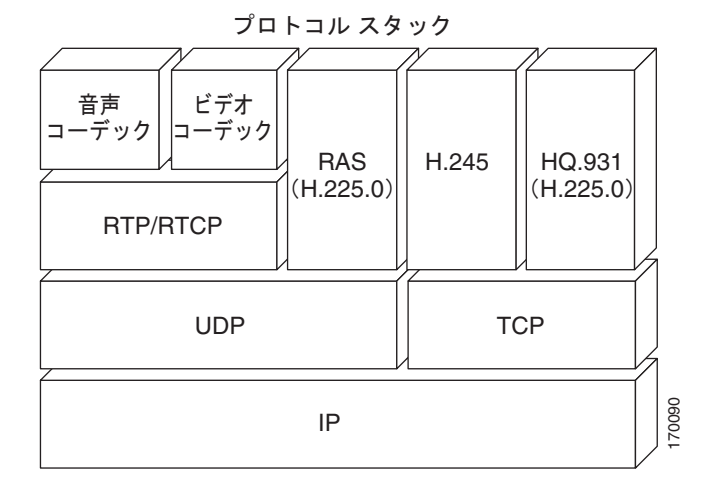

### 手順の概要

 $\mathbf{r}$ 

- **1. enable**
- **2. configure terminal**
- **3. ip access list** {**standard** | **extended**} *access-list-name*
- **4.** [*sequence-number*] **permit udp** *source source-wildcard* [*operator* [*port*]] *destination destination-wildcard* [*operator* [*port*]] [**precedence** *precedence*] [**tos** *tos*] [**ttl** *operator value*] [**log**] [**time-range** *time-range-name*] [**fragments**]
- **5. exit**

### 手順の詳細

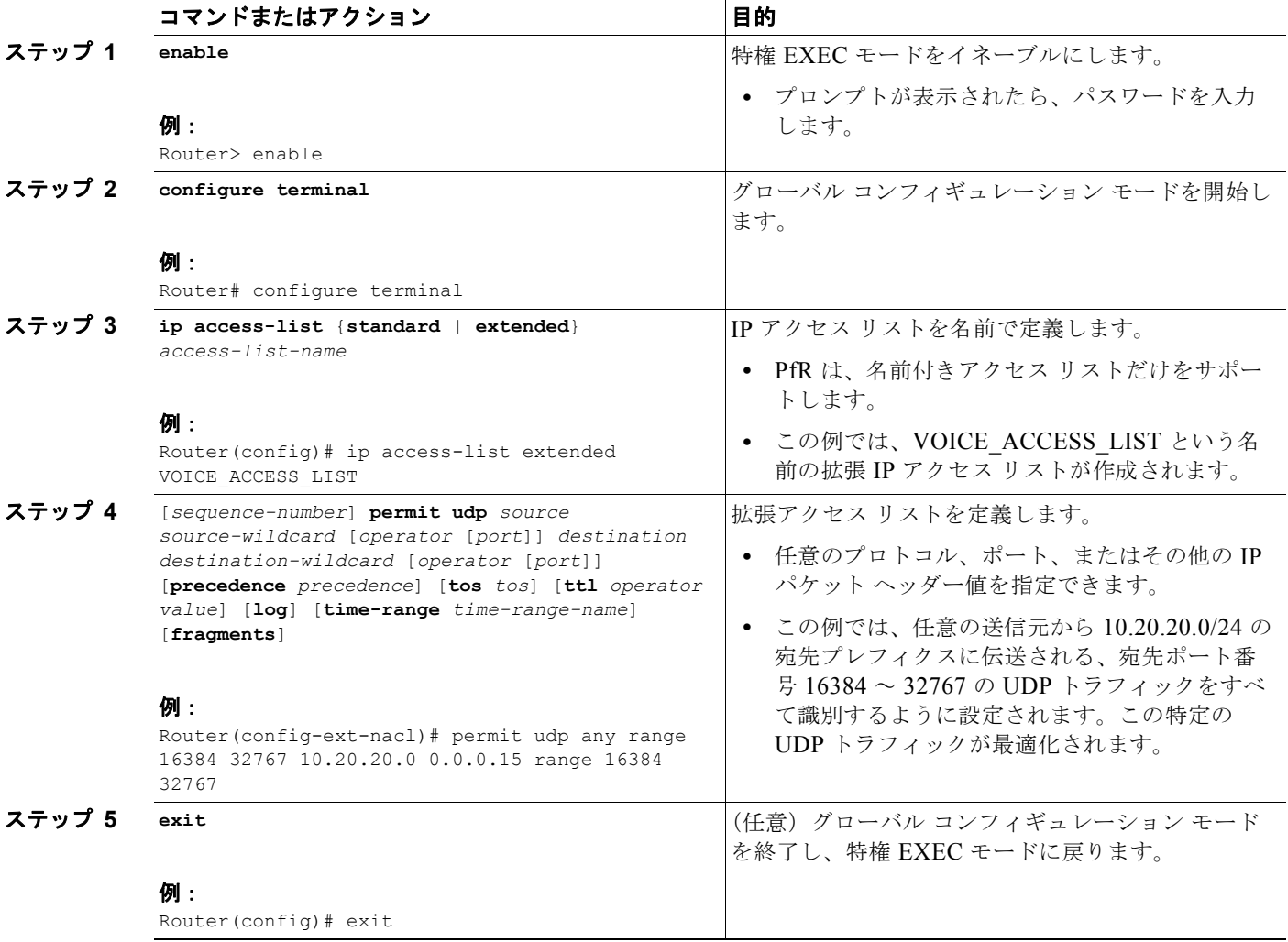

### <span id="page-7-0"></span>ターゲット割り当てを使用した **PfR** 音声プローブの設定

最適化するトラフィックを識別したら(この例では、アクセス リストを使用して音声トラフィックを 識別)、このタスクを実行して PfR ジッター プローブを設定し、ジッター プローブの結果を割り当て て、識別されたトラフィックを最適化します。この例で、PfR アクティブ音声プローブには、通常の最 長一致割り当てターゲットではなく、PfR の強制ターゲットが割り当てられます。ソース デバイスで PfR ジッタープローブを設定する前に、ターゲットデバイス(動作のターゲット)で IP SLA Responder をイネーブルにする必要があります。IP SLA Responder を使用できるのは、Cisco IOS ソ フトウェアベースのデバイスだけです。IP SLA Responder が稼動するネットワーク デバイスで次のタ スクを開始します。

ן

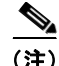

(注) IP SLA Responder が稼動するデバイスは、PfR 用に設定されている必要はありません。

(注) PfR マップで適用されたポリシーによって、グローバル ポリシーの設定が上書きされることはありま せん。

#### 前提条件

このタスクを実行する前に、「アクセス [リストを使用して最適化する音声トラフィックを識別する方](#page-6-0) [法」\(](#page-6-0)P.7)を実行します。

### 手順の概要

 $\mathbf I$ 

- **1. enable**
- **2. configure terminal**
- **3. ip sla monitor responder**
- **4. exit**
- **5.** PfR マスター コントローラになっているネットワーク デバイスに移動します。
- **6. enable**
- **7. configure terminal**
- **8. pfr-map** *map-name sequence-number*
- **9. match ip address** {**access-list** *access-list-name* | **prefix-list** *prefix-list-name*}
- **10. set active probe** *probe-type ip-address* [**target-port** *number*] [**codec** *codec-name*]
- **11. set probe frequency** *seconds*
- **12. set jitter threshold** *maximum*
- **13. set mos threshold** *minimum* **percent** *percent*
- **14. set resolve** {**cost priority** *value* | **delay priority** *value* **variance** *percentage* | **jitter priority** *value* **variance** *percentage* | **loss priority** *value* **variance** *percentage* | **mos priority** *value* **variance**  *percentage* | **range priority** *value* | **utilization priority** *value* **variance** *percentage*}
- **15. set resolve mos priority** *value* **variance** *percentage*
- **16. set delay** {**relative** *percentage* | **threshold** *maximum*}
- **17. exit**
- **18. pfr master**
- **19. policy-rules** *map-name*
- **20. end**
- **21. show pfr master active-probes forced**
- **22. show pfr master policy** {*sequence-number* | *policy-name* | **default**}

 $\mathsf I$ 

### 手順の詳細

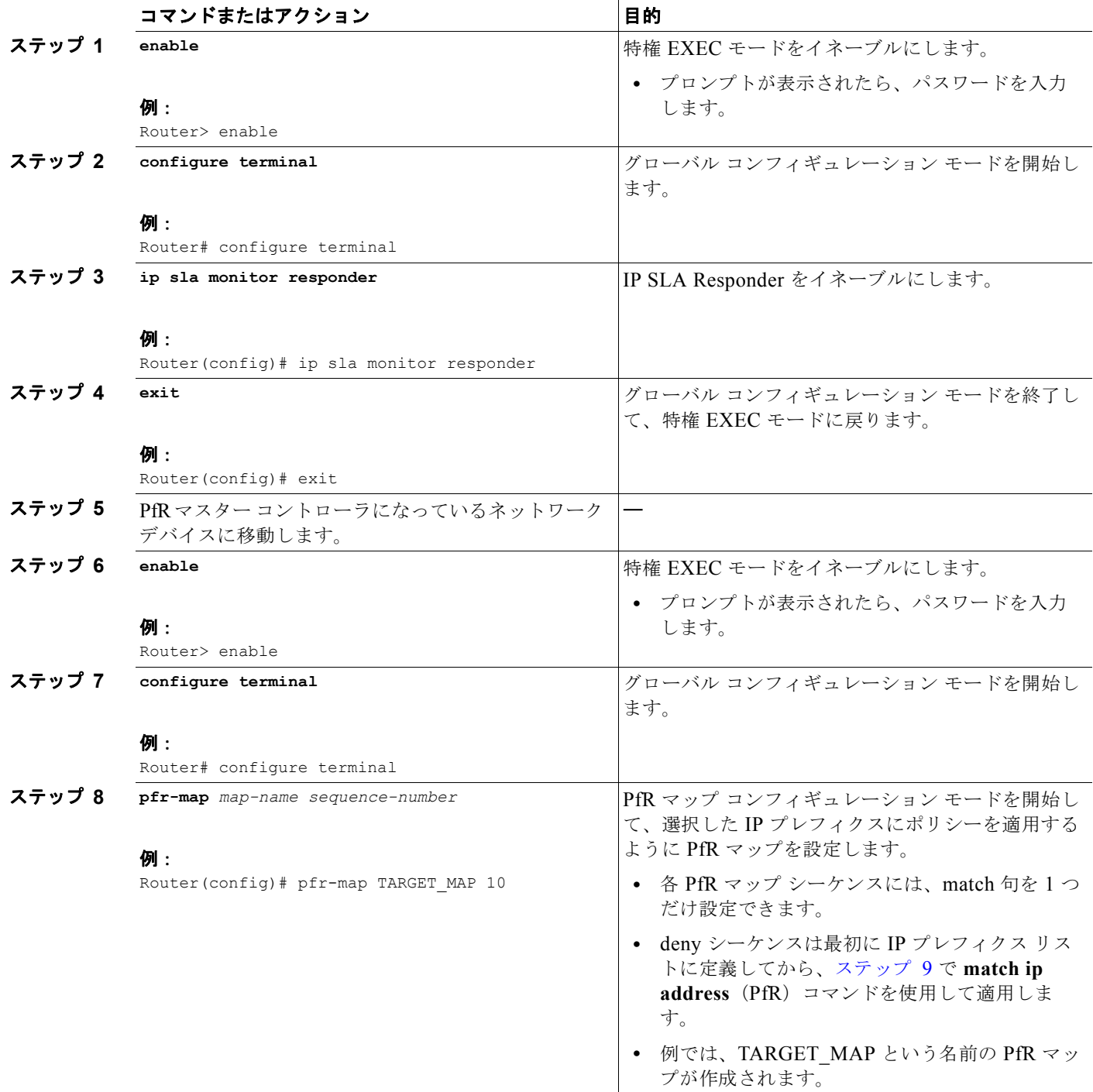

 $\overline{\mathsf{I}}$ 

<span id="page-10-0"></span>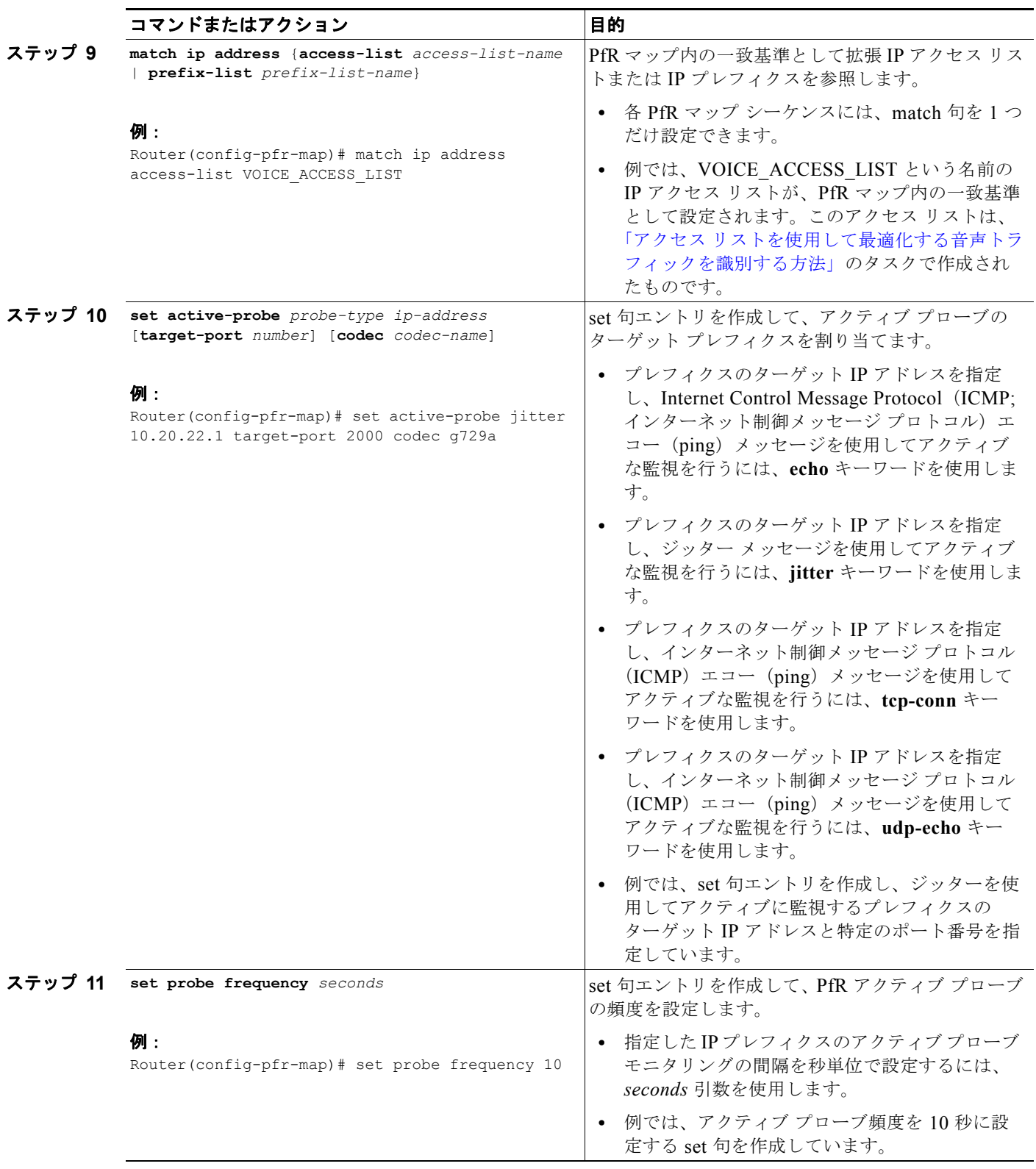

 $\mathsf I$ 

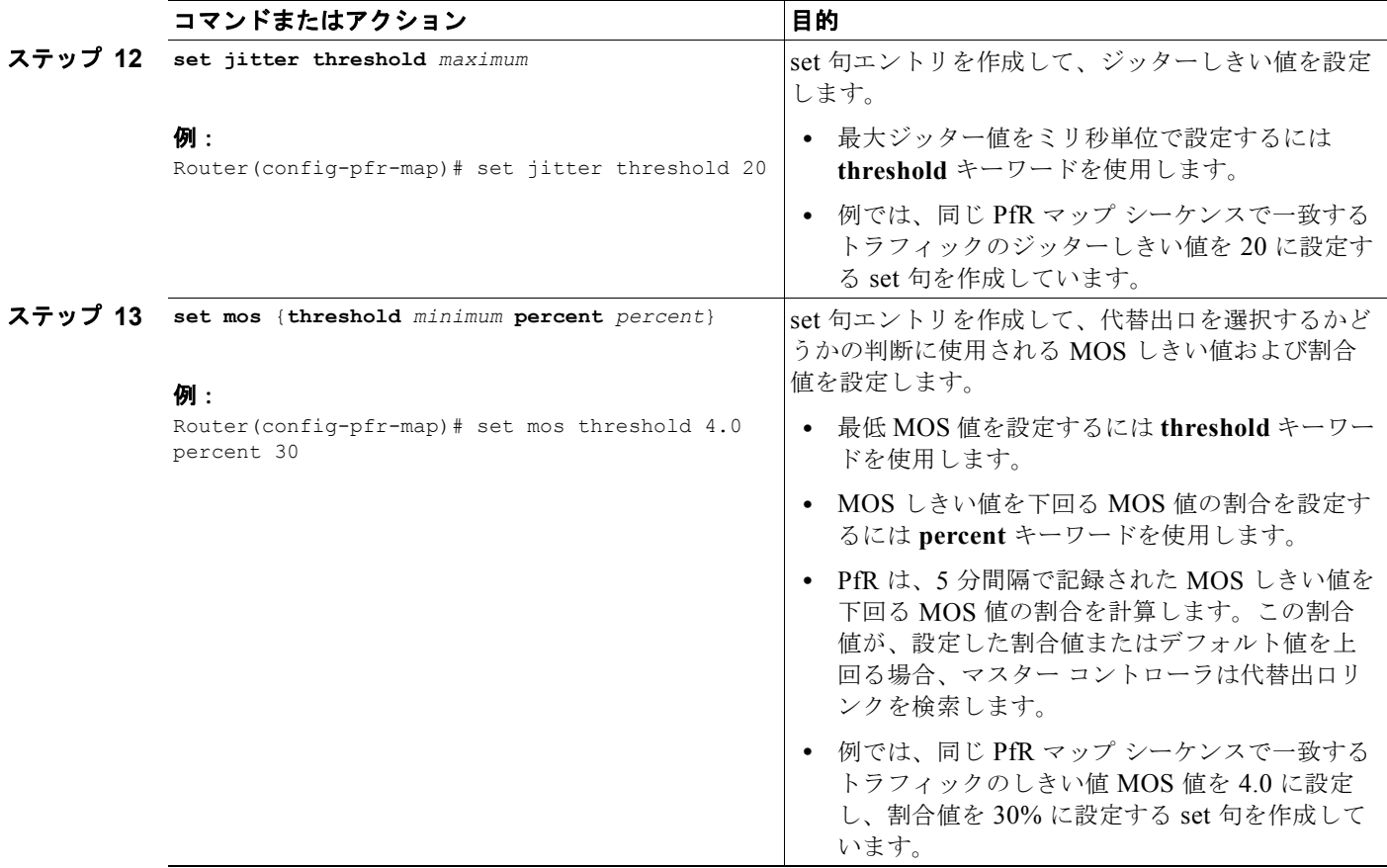

 $\overline{\mathsf{I}}$ 

<span id="page-12-0"></span>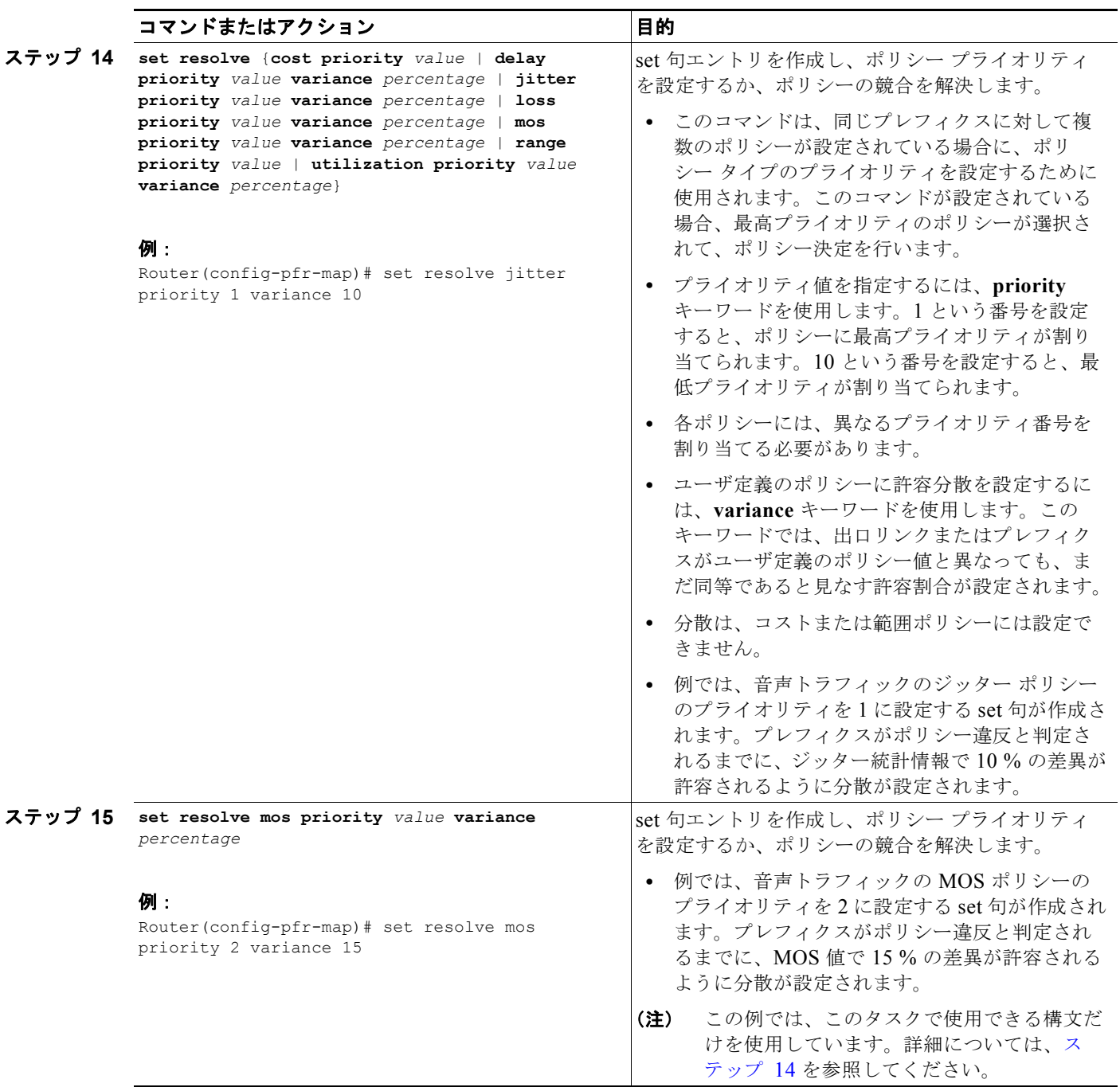

 $\mathsf I$ 

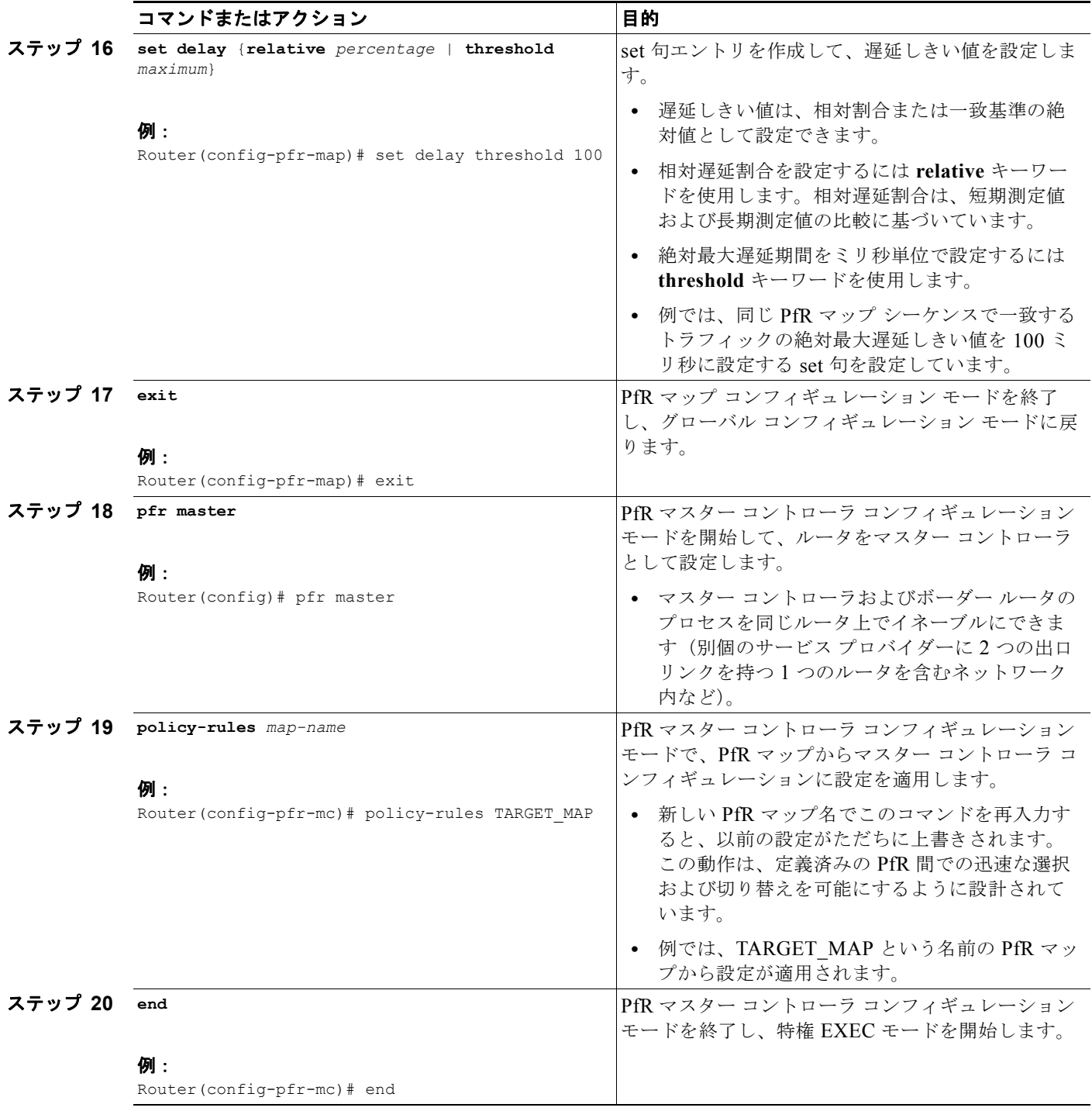

a ka

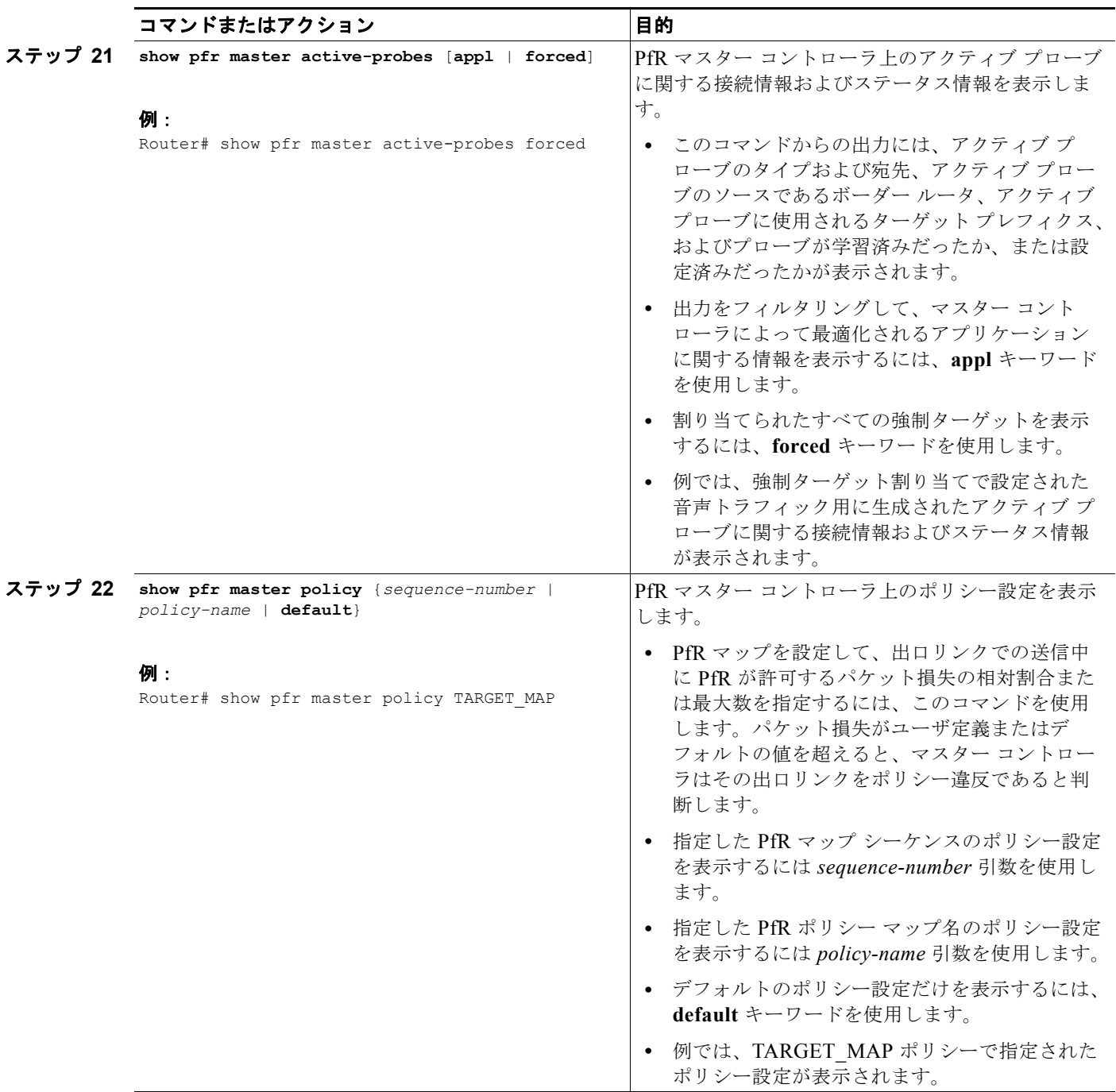

### 例

 $\overline{\phantom{a}}$ 

次に、**show pfr master active-probes forced** コマンドからの出力例を示します。出力はフィルタリン グされ、強制ターゲット割り当てで設定された音声トラフィック用に生成されたアクティブ プローブ に関する接続情報およびステータス情報だけが表示されます。

Router# **show pfr master active-probes forced**

OER Master Controller active-probes Border = Border Router running this Probe

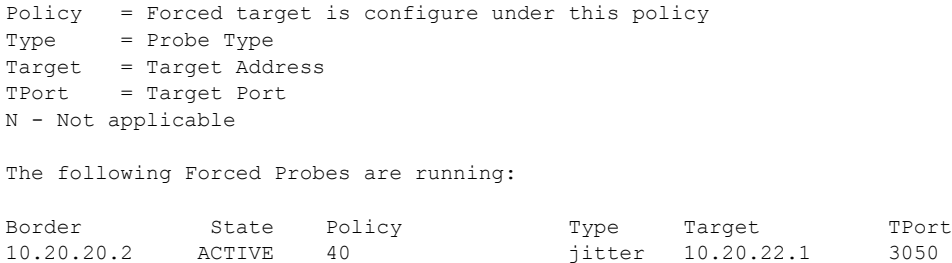

# <span id="page-15-0"></span>アクティブ プローブを使用した **PfR** 音声トラフィック最適 化の設定例

10.20.21.3 ACTIVE 40 jitter 10.20.22.4 3050

次の例に、アクセス リストを使用して、PfR で最適化する音声トラフィックだけを識別する方法と、 プレフィクス リストを使用して、PfR で最適化するトラフィック (音声トラフィックを含む)を識別 する方法を示します。

- **•** 「例:アクティブ [プローブを使用した音声トラフィックだけの最適化」\(](#page-15-1)P.16)
- **•** 「例:アクティブ [プローブを使用したトラフィック\(音声トラフィックを含む\)の最適化」\(](#page-16-0)P.17)

### <span id="page-15-1"></span>例:アクティブ プローブを使用した音声トラフィックだけの最適化

[図](#page-15-2) 3 では、リモート オフィス ネットワークからの最良パスを選択するために、リモート オフィスから 発信されて本社で終端する音声トラフィックを最適化する必要があります。ネットワーク内で音声(ト ラフィック)品質が低下する可能性は少ないので、ネットワークのエッジをプローブすると、最終的な 宛先のプローブとほぼ同等の測定値が得られます。

<span id="page-15-2"></span>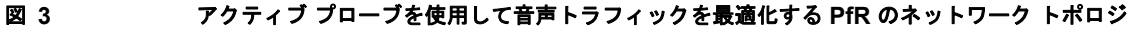

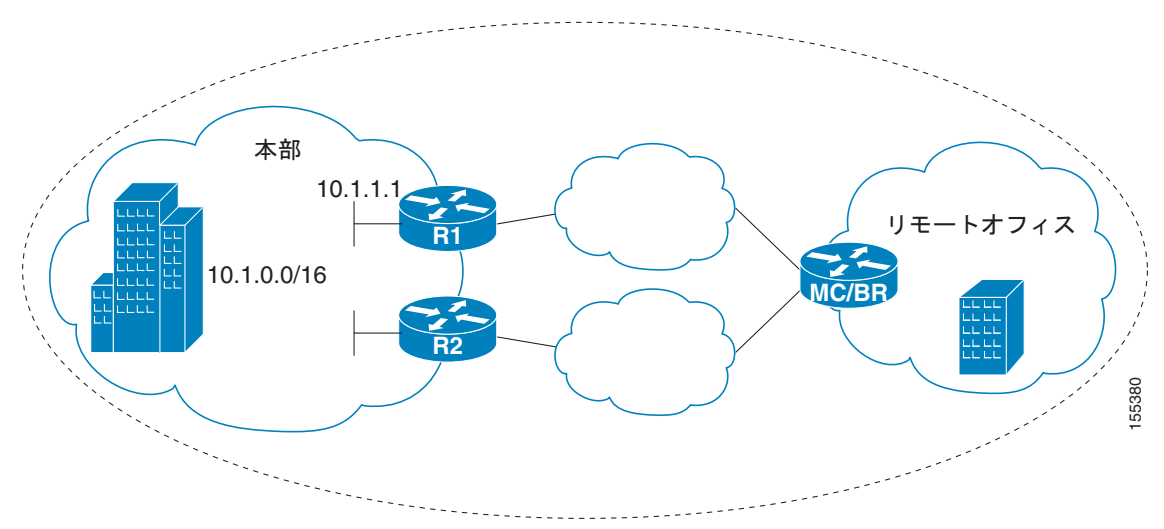

Τ

この設定は、最良パフォーマンス パスを使用して音声トラフィックを最適化します。ただし、同じ ネットワーク(10.1.0.0/16)を宛先とするその他のすべてのトラフィックは、デバイス上で設定された BGP などの従来型ルーティング プロトコルで指定された最良パスを通過します。この最適化の一部と して、PfR は Policy-Based Routing(PBR; ポリシーベース ルーティング)を使用して、デバイス内の 音声トラフィックに最良出口リンクを設定します。

IP SLA Responder をイネーブルにするには[、図](#page-15-2) 3 の本社ネットワークのエッジ ルータ R1 で次のよう に設定します。

enable configure terminal ip sla responder  $e^{rt}$ 

 $\mathbf{r}$ 

アクティブ プローブを使用して音声トラフィックを最適化するには[、図](#page-15-2) 3 のリモート オフィス ネット ワークのエッジ ルータ MC/BR (PfR マスター コントローラであり、ボーダー ルータでもある)で次 のように設定します。

enable configure terminal ip access-list extended Voice\_Traffic 10 permit udp any 10.1.0.0 0.0.255.255 range 16384 32767 exit pfr-map Voice\_MAP 10 match ip address access-list Voice\_Traffic set active-probe jitter 10.1.1.1 target-port 1025 codec g711alaw set delay threshold 300 set mos threshold 3.76 percent 30 set jitter threshold 15 set loss relative 5 resolve mos priority 1 resolve jitter priority 2 resolve delay priority 3 resolve loss priority 4

### <span id="page-16-0"></span>例:アクティブ プローブを使用したトラフィック(音声トラフィックを 含む)の最適化

[図](#page-17-1) 4 では、本社ネットワークからリモート オフィス ネットワークに向かうトラフィックを音声トラ フィック メトリックに基づいて最適化する必要があります。音声トラフィックは、本社からリモート オフィス ネットワークに伝送される最も重要なトラフィック クラスのうちのひとつです。このため、 音声トラフィックの最適化を優先する必要があります。ネットワーク内で音声パケットの品質が低下す る可能性は少ないので、ネットワークのエッジをプローブすると、最終的な宛先のプローブとほぼ同等 の測定値が得られます。

<span id="page-17-1"></span>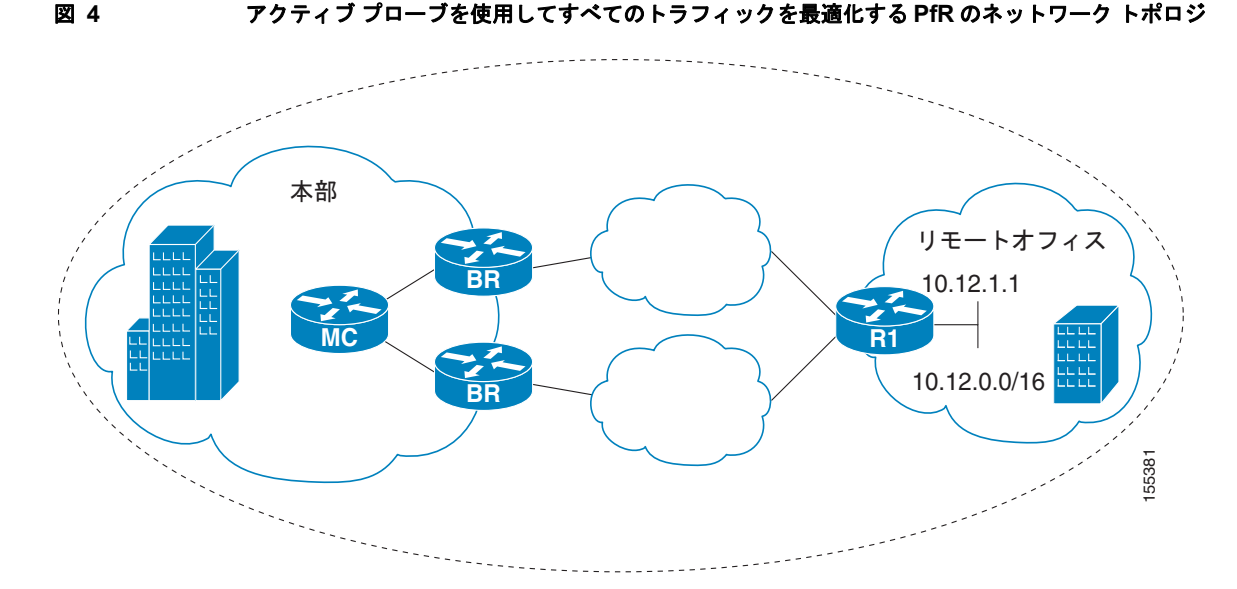

この設定では、音声トラフィックも含めて、10.12.0.0/16 ネットワークを宛先とするすべてのトラ フィックが最適化されます。PfR の最適化は、アクティブ プローブを使用した音声パフォーマンス メ トリックの測定値としきい値に基づいて行われます。最適化の一部として、PfR は BGP ルートまたは スタティック ルートを本社ネットワークに導入します。BGP およびスタティック ルートの最適化につ いては、「[Understanding Performance Routing](http://www.cisco.com/en/US/docs/ios/pfr/configuration/guide/pfr-understand.html)」モジュールを参照してください。

IP SLA Responder をイネーブルにするには[、図](#page-17-1) 4 のリモート オフィス ネットワークのルータ R1 で次 のように設定します。

```
enable
configure terminal
  ip sla responder
  exit
```
アクティブ プローブを使用してすべてのトラフィック(音声トラフィックを含む)を最適化するには、 [図](#page-17-1) 4 の本社ネットワークにあるいずれかの BR ルータで次のように設定します。

```
enable
```

```
configure terminal
  ip prefix-list All_Traffic_Prefix permit 10.12.0.0/16 
  pfr-map Traffic_MAP 10
  match ip address prefix-list All_Traffic_Prefix
 set active-probe jitter 10.12.1.1 target-port 1025 codec q711alaw
! port 1025 for the target probe is an example.
  set delay threshold 300
  set mos threshold 3.76 percent 30
  set jitter threshold 15
  set loss relative 5
  resolve mos priority 1
  resolve jitter priority 2
  resolve delay priority 3
  resolve loss priority 4
この設定では、音声トラフィックも含めて、10.12.0.0/16 ネットワークを現先とするすべてのトラフィックの選定化としています。<br>アメッカが最適化されます。PR の最近化に、アジタパブワープを現用して分類用して分類<br>ルコメッカの製造化としまい<sup>8</sup>PE や、FR の最も化に、アジタパブワープを使用して、音楽してください。<br>アドR ( Understanding Performance Routing) キジュールを参照してください。
```
## <span id="page-17-0"></span>次の作業

このマニュアルは、PfR の特殊な実装について説明しており、PfR テクノロジーに詳しいユーザを対象

Ι

## <span id="page-18-0"></span>参考資料

ここでは、PfR アクティブ プローブを使用した音声トラフィックの最適化に関する参考資料について 説明します。

### <span id="page-18-1"></span>関連資料

 $\Gamma$ 

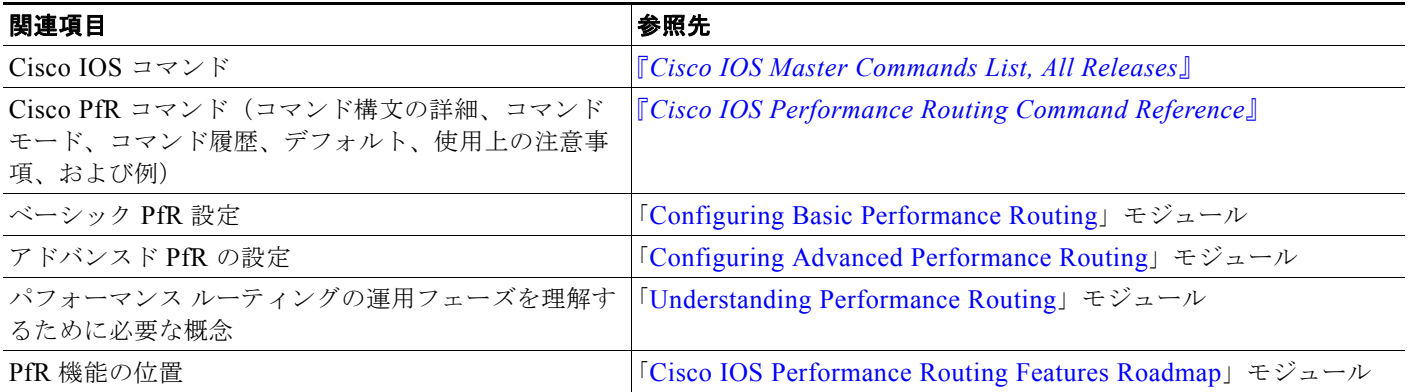

## シスコのテクニカル サポート

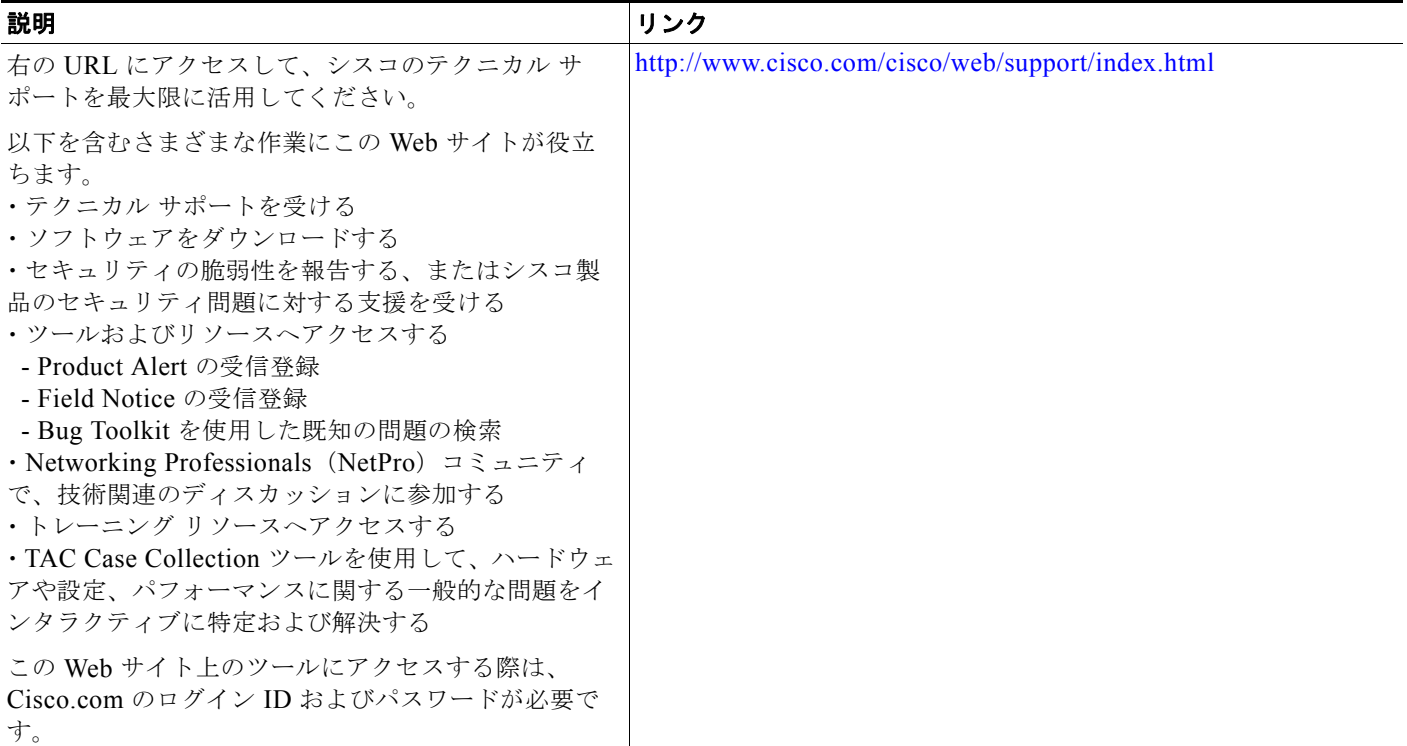

Ι

# <span id="page-19-0"></span>アクティブ プローブを使用した **PfR** 音声トラフィック最適 化の機能情報

[表](#page-19-1) 1 に、この機能のリリース履歴を示します。

プラットフォームのサポートおよびソフトウェア イメージのサポートに関する情報を検索するには、 Cisco Feature Navigator を使用します。Cisco Feature Navigator を使用すると、ソフトウェア イメージ がサポートする特定のソフトウェア リリース、機能セット、またはプラットフォームを確認できます。 Cisco Feature Navigator には、<http://www.cisco.com/go/cfn> からアクセスしてください。Cisco.com の アカウントは必要ありません。

(注) [表](#page-19-1) 1 には、一連のソフトウェア リリースのうち、特定の機能が初めて導入されたソフトウェア リリー スだけが記載されています。その機能は、特に断りがない限り、それ以降の一連のソフトウェア リ リースでもサポートされます。

#### <span id="page-19-1"></span>表 **1** アクティブ プローブを使用した **PfR** 音声トラフィック最適化の機能情報

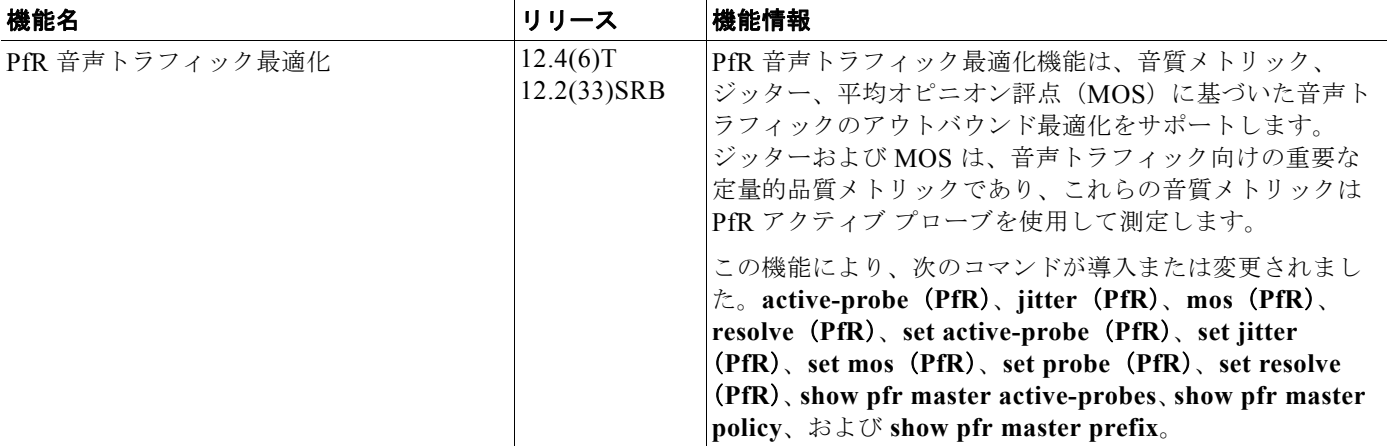

Cisco and the Cisco Logo are trademarks of Cisco Systems, Inc. and/or its affiliates in the U.S. and other countries. A listing of Cisco's trademarks can be found at [www.cisco.com/go/trademarks](http://www.cisco.com/go/trademarks). Third party trademarks mentioned are the property of their respective owners. The use of the word partner does not imply a partnership relationship between Cisco and any other company. (1005R)

このマニュアルで使用している IP アドレスおよび電話番号は、実際のアドレスおよび電話番号を示すものではありません。マニュアル 内の例、コマンド出力、ネットワーク トポロジ図、およびその他の図は、説明のみを目的として使用されています。説明の中に実際の アドレスおよび電話番号が使用されていたとしても、それは意図的なものではなく、偶然の一致によるものです。

Copyright © 2010 Cisco Systems, Inc. All rights reserved.

Copyright © 2010–2011, シスコシステムズ合同会社 . All rights reserved.